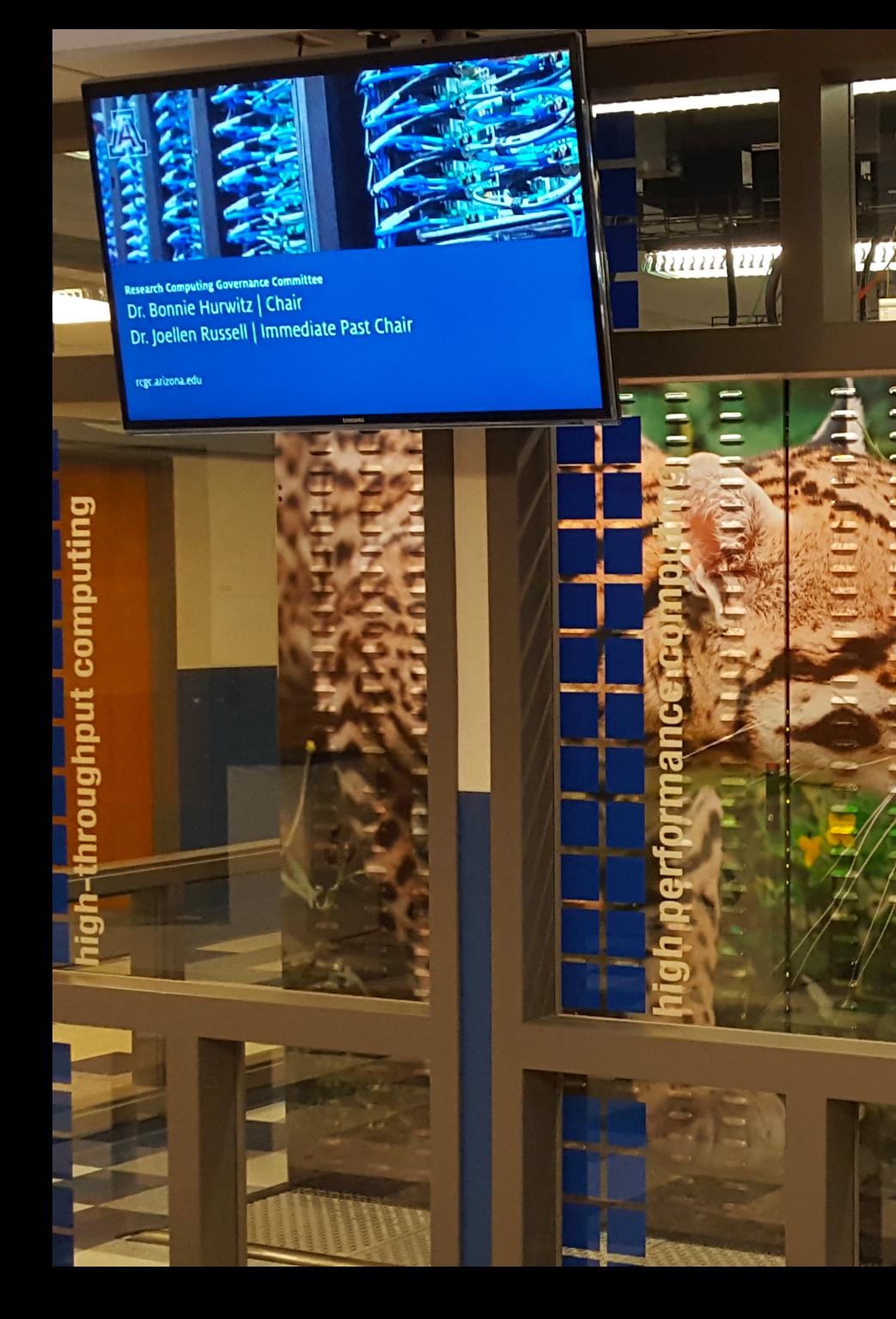

# EN UA HPC Introduction

**TELEVISION IN THE TELEVISION** 

111111111111

Visualization Consultation

Dima Shyshlov, **HPC** consultant

#### Requesting an HPC account

• accounts.arizona.edu

-> manage your accounts

-> HPC account

-> Notify your sponsor of your request at the HPC sponsorship page

#### Bastion host

dhcp-10-132-143-170:~ dshyshlov\$ ssh dshyshlov@hpc.arizona.edu Password: Duo two-factor login for dshyshlov

Enter a passcode or select one of the following options:

1. Duo Push to XXX-XXX-0896 2. Phone call to XXX-XXX-0896 3. SMS passcodes to XXX-XXX-0896 (next code starts with: 2)

Passcode or option (1-3): 1 Success. Logging you in... Last login: Mon Aug 28 14:20:47 2017 from dhcp-10-132-143-170.uawifi.arizona.edu This is a bastion host used to access the rest of the environment.

Shortcut commands to access each resource

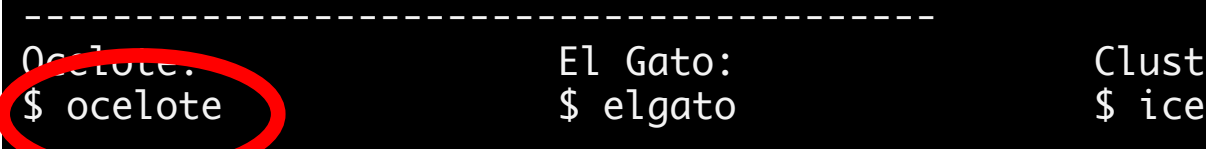

Ocelote: El Gato: Cluster(ICE)/HTC/SMP:

# HPC systems in UofA

- Legacy systems (Ice):
	- Cluster
	- HTC
	- SMP
- El Gato
- Ocelote:
	- over 300 compute nodes
	- 28 cores per node
	- 6GB of memory per core

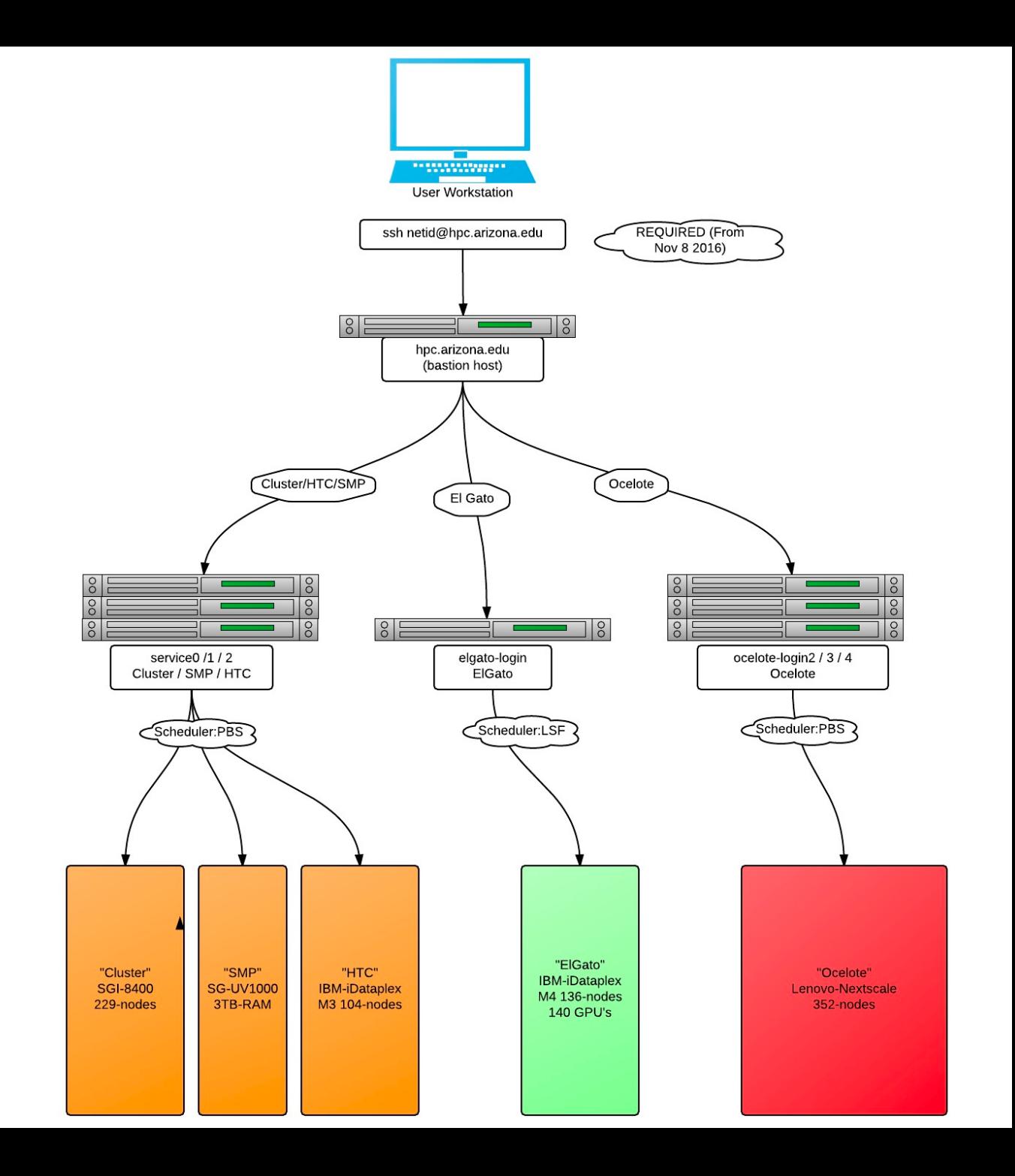

# File transfer

- There are special nodes for data transfer
	- sftp.hpc.arizona.edu
- Connecting to file transfer node
	- sftp NetID@sftp.hpc.arizona.edu
- File transfer software
	- WinSCP (Windows), Cyberduck (Windows and Mac), Fugu (Mac)
- Other ways of file transfer:
	- Globus (large files), scp, rsync, irods

# Login nodes VS Compute nodes

- Login nodes are for:
	- editing code, scripts
	- submitting jobs (calculations)
	- checking status of the jobs
	- testing and troubleshooting
	- interactive tasks
	- Ocelote has 3 login nodes
- Compute nodes are for running jobs
	- ideal for batch jobs
	- Ocelote has 331 compute nodes

#### Anatomy of a computing node

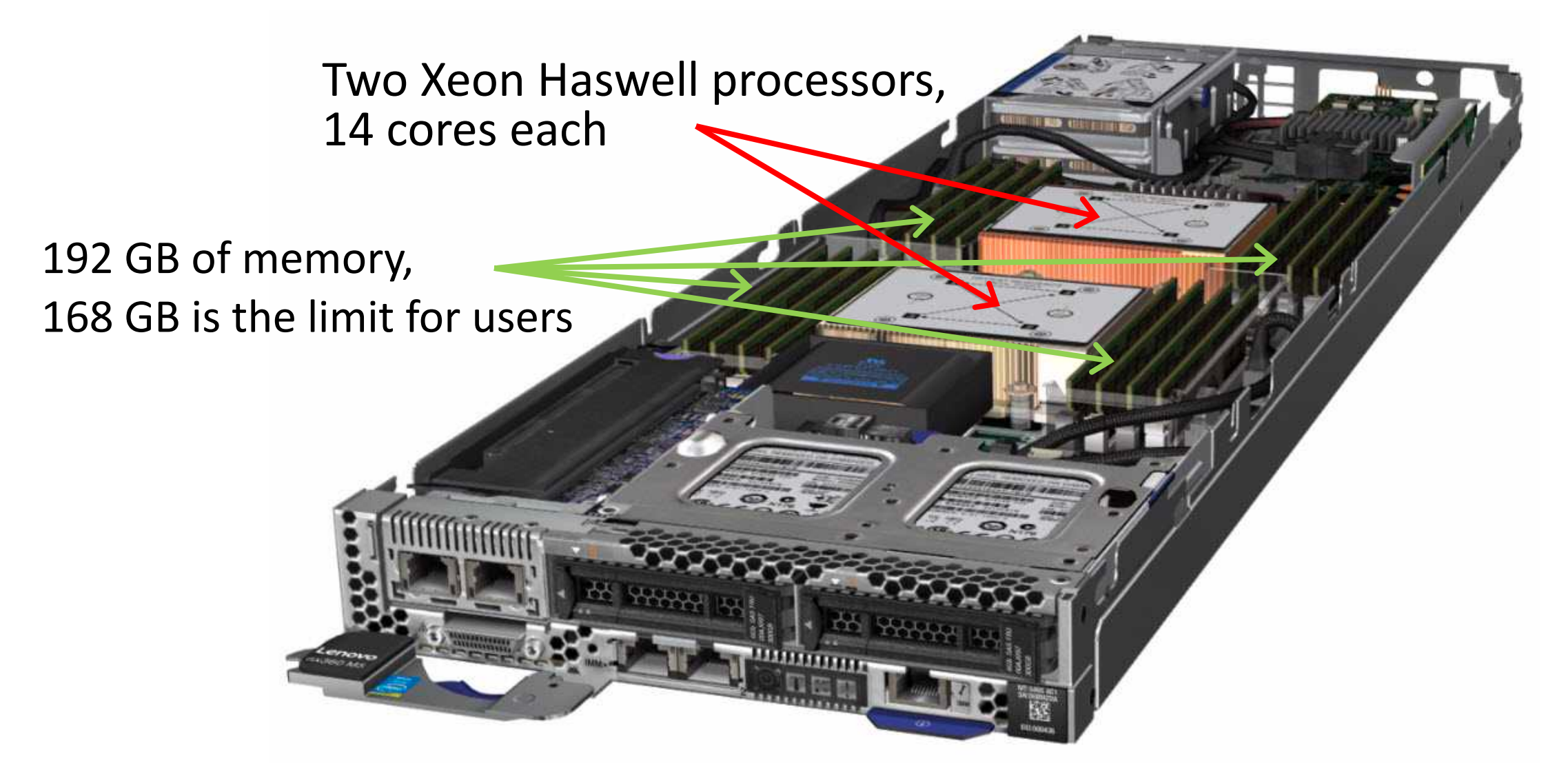

## Storage and Allocation

- Storage:
	- Home directory 15GB
	- /extra 200GB
	- /xdisk temporary storage up to  $1TB$
	- / rsgrps rented storage by research groups
	- *uquota* Linux command to display your used/available storage
- Allocation
	- standard limited to 24,000 hours/group/month
	- windfall unlimited, jobs can be preempted
	- *va* Linux command to display available allocation

## Software

- Many software packages are available as modules
	- *module avail* list all the installed modules
	- *module avail python* list all versions of python
	- *module load python* load the module (the latest version is usually the default)
	- *module list* display all the modules loaded in your environment

## "Hello, World!" exercise

- Copy exercise files:
	- *git clone https://github.com/dshyshlov/UA-HPC-Intro.git*
- List the files and directories:
	- *ls*
- Change directory to UA-HPC-Intro
	- *cd UA-HPC-Intro* (use tab for autocompletion)
- List the files again:
	- *ls*

## mpi\_hello\_world.c

- Multicore version of "Hello, World!" program in C language
	- Uses MPI to run on multiple nodes
- Enable using MPI with:
	- *module load openmpi*
- Compile with:
	- *mpicc* -*o mpi\_hello\_world mpi\_hello\_world.c*

# PBS Script

• Parameters for scheduler

- Loading necessary software
- Navigating to the working directory
- Run the program

```
#!/bin/bash
#PBS -N mpi_hello_world
#PBS -W group_list=hpcteam
#PBS -q windfall
#PBS -l select=1:ncpus=1:mem=6gb:pcmem=6gb
\#PBS -l walltime=0:1:0
\#PBS -l cput=0:1:0
module load openmpi
cd ~/UA-HPC-Intro/
mpirun -n 1 ./mpi_hello_world
```
# PBS Script

- Display the content of the PBS script on the screen:
	- *cat script.pbs*
- Edit the PBS script with nano text editor:
	- *nano script.pbs*
- Fill in the group name
- Submit the script with the command:
	- *qsub script.pbs*
- Check the job status:
	- *qstat –u NetID*

## Output and Error files

- Check the output file
- Check the error file
- Output and error files can be joined together with the PBS script:
	- $\cdot$  #PBS  $-i$  oe
- You can also specify the file names:
	- #PBS -o output.txt
	- #PBS -e error.txt

#### "Hello, World!" on 10 cores

- Make a second copy of the PBS script:
	- cp script.pbs 10cores script.pbs
- Edit 10 cores script.pbs to run the "Hello, World!" code on 10 cores
- What parameters you need to change?
- Submit the job with 10 cores script.pbs

## Getting help

- docs.hpc.arizona.edu
- hpc-consult@list.arizona.edu
- Google, stackoverflow...